# **INSTRUCTIONS FOR REMOTE E-VOTING**

### **How do I vote electronically and join virtual meeting using NSDL e-Voting system?**

*The way to vote electronically on NSDL e-Voting system consists of "Two Steps" which are mentioned below:*

# **Step 1: Access to NSDL e-Voting system**

### **A) Login method for e-Voting and joining virtual meeting for Individual shareholders holding securities in demat mode**

Pursuant to SEBI Circular No. SEBI/HO/CFD/CMD/CIR/P/2020/242 dated December 9, 2020, on e-Voting facility, post June 9, 2021, Individual shareholders holding securities in demat mode can vote through their demat account maintained with Depositories and Depository Participants.

Shareholders are advised to update their mobile number and e-mail in their demat accounts to access e-Voting facility.

Login method for Individual shareholders holding securities in demat mode/physical mode is given below: -

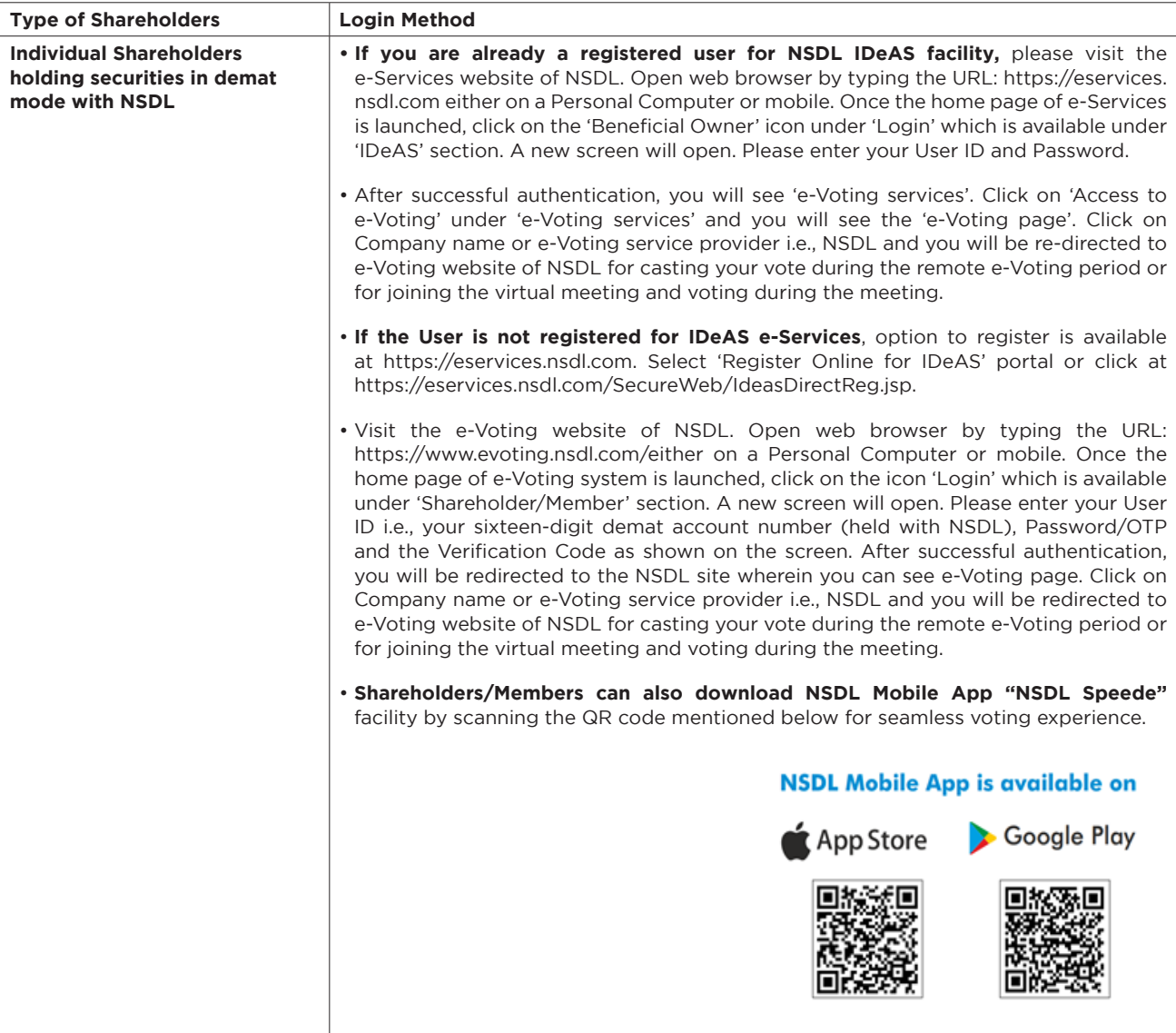

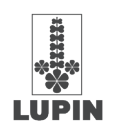

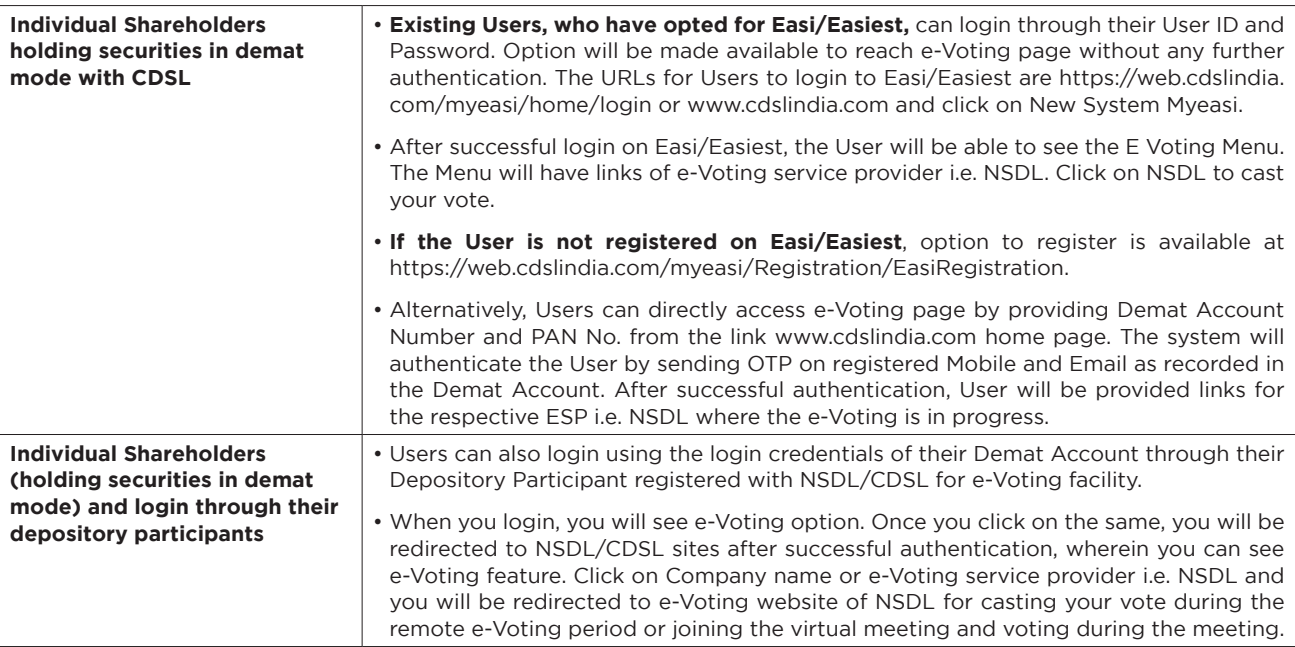

### **B) Login Method for e-Voting and joining virtual meeting for shareholders other than Individual shareholders holding securities in demat mode and shareholders holding securities in physical mode.**

#### **How to Log-in to NSDL e-Voting website?**

- **1.** Visit the e-Voting website of NSDL. Open web browser by typing the following URL: https://www.evoting.nsdl.com/ either on a Personal Computer or on a mobile.
- **2.** Once the home page of e-Voting system is launched, click on the icon "Login" which is available under 'Shareholder/ Member' section.
- **3.** A new screen will open. You will have to enter your User ID, your Password/OTP and a Verification Code as shown on the screen.

Alternatively, if you are registered for NSDL eservices i.e. IDEAS, you can log-in at https://eservices.nsdl.com/with your existing IDEAS login. Once you log-in to NSDL eservices after using your log-in credentials, click on e-Voting and you can proceed to Step 2 i.e. Cast your vote electronically.

**4.** Your User ID details are given below: -

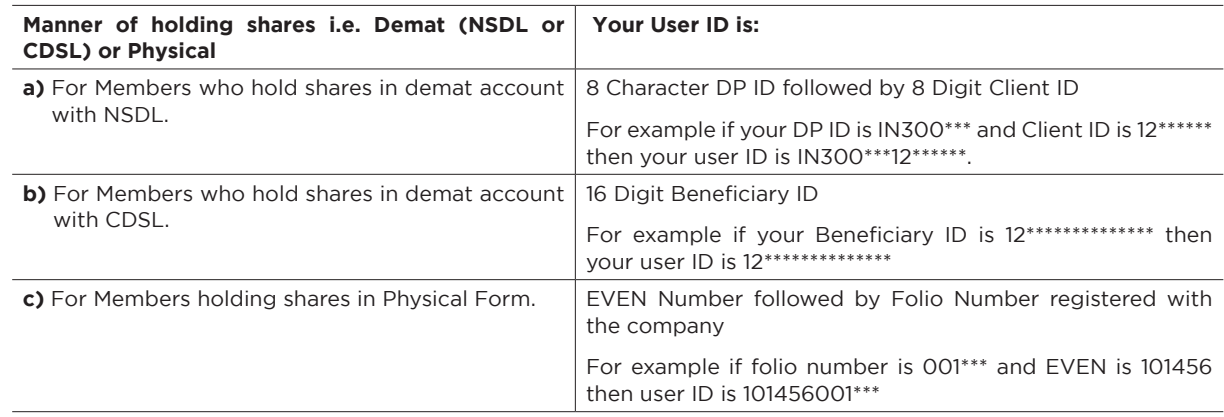

**5.** Password details for shareholders other than Individual shareholders are given below: -

**a)** If you are already registered for e-Voting, then you can use your existing password to login and cast your vote.

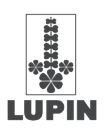

- **b)** If you are using NSDL e-Voting system for the first time, you will need to retrieve the 'initial password' which was communicated to you. Once you retrieve your 'initial password', you need to enter the 'initial password' and the system will force you to change your password.
- **c)** How to retrieve your initial password?
	- **i)** If your e-mail ID is registered in your demat account or with the company, your 'initial password' is communicated to you on your e-mail ID. Trace the email sent to you from NSDL from your mailbox. Open the e-mail and open the attachment i.e. a pdf file. Open the pdf file. The password to open the pdf file is your 8 digit client ID for NSDL account, last 8 digits of client ID for CDSL account or folio number for shares held in physical form. The pdf file contains your 'User ID' and your 'initial password'.
	- **ii)** If your e-mail ID is not registered, please follow steps mentioned below in **process for those shareholders whose e-mail ids are not registered.**
- **6.** If you are unable to retrieve or have not received the "Initial password" or have forgotten your password:
	- **a)** Click on "Forgot User Details/Password?"(If you are holding shares in your demat account with NSDL or CDSL) option available on www.evoting.nsdl.com.
	- **b)** Physical User Reset Password?" (If you are holding shares in physical mode) option available on www.evoting.nsdl. com.
	- **c)** If you are still unable to get the password by aforesaid two options, you can send a request at evoting@nsdl.co.in mentioning your demat account number/folio number, your PAN, your name and your registered address etc.
	- **d)** Members can also use the OTP (One Time Password) based login for casting the votes on the e-Voting system of NSDL.
- **7.** After entering your password, tick on Agree to "Terms and Conditions" by selecting on the check box.
- **8.** Now, you will have to click on "Login" button.
- **9.** After you click on the "Login" button, Home page of e-Voting will open.

## **Helpdesk for Individual Shareholders holding securities in demat mode: -**

In case Shareholders/Members holding securities in demat mode have technical issues related to login through Depository i.e. NSDL/CDSL, they may contact the respective helpdesk given below: -

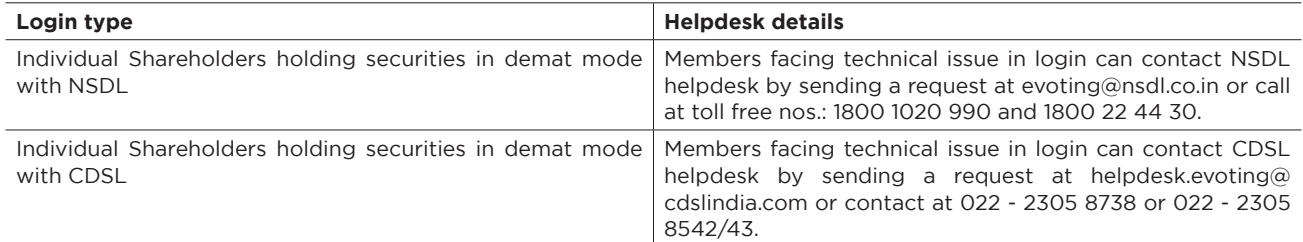

## **Step 2: Cast your vote electronically and join General Meeting on NSDL e-Voting system.**

## **How to cast your vote electronically and join General Meeting on NSDL e-Voting system?**

- **1.** After successful login as mentioned above, you will be able to see all the companies "EVEN" in which you are holding shares and whose voting cycle and General Meeting is in active status.
- **2.** Select "EVEN" of company for which you wish to cast your vote during the remote e-Voting period and casting your vote during the General Meeting. For joining virtual meeting, you need to click on "VC/OAVM" link placed under "Join Meeting".
- **3.** Now you are ready for e-Voting as the Voting page opens.
- **4.** Cast your vote by selecting appropriate options i.e., assent or dissent, verify/modify the number of shares for which you wish to cast your vote and click on "Submit" and also "Confirm" when prompted.
- **5.** Upon confirmation, the message "Vote cast successfully" will be displayed.
- **6.** You can also take the printout of the votes cast by you by clicking on the print option on the confirmation page.
- **7.** Once you confirm your vote on the resolution, you will not be allowed to modify your vote.

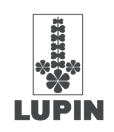

### **General Guidelines for shareholders**

- **1.** Institutional shareholders (i.e. other than individuals, HUF, NRI etc.) are required to send scanned copy (PDF/JPG Format) of the relevant Board Resolution/Power of Attorney/Authority letter etc., with attested specimen signature of the duly authorised signatory(ies) who are authorised to vote, by e-mail to investorservices@lupin.com, with a copy marked to evoting@nsdl.co.in. Institutional shareholders (i.e. other than individuals, HUF, NRI etc.) can also upload their Board Resolution/Power of Attorney/Authority Letter etc., by clicking on "Upload Board Resolution/ Authority Letter" displayed under "e-Voting" tab in their login.
- **2.** It is strongly recommended not to share your password with any other person and take utmost care to keep your password confidential. Login to the e-voting website will be disabled upon five unsuccessful attempts to key in the correct password. In such an event, you will need to go through the "Forgot User Details/Password?" or "Physical User Reset Password?" option available on www.evoting.nsdl.com to reset the password.
- **3.** In case of any queries, you may refer the Frequently Asked Questions (FAQs) for Shareholders and e-voting user manual for Shareholders available at the download section of www.evoting.nsdl.com or call on toll free no.: 1800 1020 990 and 1800 22 44 30 or send a request to Ms. Pallavi Mhatre, Senior Manager at evoting@nsdl.co.in

### **Process for those shareholders whose e-mail ids are not registered with the depositories for procuring User ID and Password and registration of e-mail ids for e-voting for the resolutions set out in this notice: -**

- **1.** In case shares are held in physical mode please provide Folio No., Name of shareholder, scanned copy of the share certificate (front and back), PAN (self-attested scanned copy of PAN card), AADHAR (self-attested scanned copy of Aadhar Card) by e-mail to **investorservices@lupin.com.**
- **2.** In case shares are held in demat mode, please provide DPID-CLID (16 digit DPID + CLID or 16 digit beneficiary ID), Name, client master or copy of Consolidated Account statement, PAN (self-attested scanned copy of PAN card), AADHAR (self-attested scanned copy of Aadhar Card) to **investorservices@lupin.com**. If you are an Individual shareholder holding securities in demat mode, you are requested to refer to the login method explained at **step 1 (A)** i.e. Login method for e-voting and joining virtual meeting for Individual shareholders holding securities in demat mode.
- **3.** Alternatively, shareholders/members may send a request to evoting@nsdl.co.in for procuring user id and password for e-Voting by providing above mentioned documents.
- **4.** In terms of SEBI circular dated December 9, 2020 on e-Voting facility provided by Listed Companies, Individual shareholders holding securities in demat mode are allowed to vote through their demat account maintained with Depositories and Depository Participants. Shareholders are required to update their mobile number and e-mail ID correctly in their demat account in order to access e-Voting facility.

#### **GENERAL INSTRUCTIONS**

- **1.** The voting rights of members shall be in proportion to their shares of the paid-up equity share capital of the Company as on the cut-off date of Tuesday, July 26, 2022.
- **2.** The facility for e-voting shall also be available at the AGM. Members who have already cast their vote by remote e-voting prior to the AGM may also attend the AGM but shall not be entitled to cast their vote at the AGM. Only those Members who attend the AGM and have not cast their votes through remote e-voting and are otherwise not barred from doing so will be allowed to vote through the e-voting facility available at the AGM.
- **3.** Any person, who acquires shares of the Company and becomes its member after sending Notice of the AGM and holds shares as on the cut-off date for voting i.e. Tuesday, July 26, 2022, may obtain the login ID and password by following the instructions of Remote e-voting.
- **4.** Ms. Neena Bhatia, Practising Company Secretary (FCS No. 9492 CP. No. 2661) has been appointed as the Scrutinizer to scrutinize the remote e-voting and ensure that the voting process at the AGM is conducted in a fair and transparent manner.
- **5.** The Scrutinizer shall after the conclusion of voting at the AGM, unblock the votes cast through remote e-voting in the presence of at least two witnesses not in the employment of the Company and shall make, not later than forty eight hours of the conclusion of the AGM, a consolidated Scrutinizer's Report of the total votes cast in favour/against, if any, to the Chairperson or a person authorized in writing, who shall countersign the same and **declare the result of the voting forthwith**.
- **6.** The Results declared along with the Report of the Scrutinizer shall be placed on the website of the Company www.lupin. com and on the website of our Registrar and Transfer Agent viz. Link Intime India Pvt. Ltd. i.e., https://instavote.linkintime. co.in, NSDL i.e. www.evoting.nsdl.com and shall also be forwarded to BSE Limited (BSE) and National Stock Exchange of India Ltd (NSE).

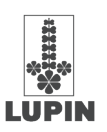

### **INSTRUCTIONS FOR MEMBERS FOR ATTENDING THE FORTIETH ANNUAL GENERAL MEETING (AGM) THROUGH VC/ OAVM ARE AS UNDER: -**

- **1.** Member will be provided with a facility to attend the AGM through VC/OAVM through the NSDL e-Voting system. Members may access by following the steps mentioned above for **Access to NSDL e-Voting system**. After successful login, you can see link of "VC/OAVM" placed under **"Join meeting"** menu against company name. You are requested to click on VC/ OAVM link placed under Join Meeting menu. The link for VC/OAVM will be available in Shareholder/Member login where the EVEN of Company will be displayed. Please note that the members who do not have the User ID and Password for e-Voting or have forgotten the User ID and Password may retrieve the same by following the remote e-Voting instructions mentioned in the notice to avoid last minute rush.
- **2.** Members are encouraged to join the Meeting through Tablets/Laptops connected through broadband for better experience.
- **3.** Further Members will be required to allow Camera and use Internet with a good speed to avoid any disturbance during the meeting.
- **4.** Please note that Participants connecting from Mobile Devices or Tablets or through Laptop connecting via Mobile Hotspot may experience Audio/Video loss due to Fluctuation in their respective network. It is therefore recommended to use Stable Wi-Fi or LAN Connection to mitigate any kind of aforesaid glitches.
- **5.** Shareholders who would like to express their views/have questions may send their questions in advance mentioning their name demat account number/folio number, e-mail id, mobile number at agm2022speakers@lupin.com. The same will be replied by the company suitably.

#### **Instructions for Shareholders/Members to Speak during the AGM through NSDL e-Voting system: -**

- **1.** Shareholders who would like to speak during the meeting must register their request mentioning their name, demat account number/folio number, e-mail id, mobile number at agm2022speakers@lupin.com, atleast 48 hours prior to the date of AGM i.e. on or before 4.00 p.m. (IST) on Monday, August 1, 2022.
- **2.** Speakers will only be allowed to express their views/ask questions on first come first served basis during the meeting. The Company reserves the right to restrict the number of speakers depending on the availability of time for the AGM.
- **3.** Shareholders who would like to ask questions, shall send the same in advance mentioning their name, demat account number/folio number, e-mail, mobile number at agm2022speakers@lupin.com , atleast 48 hours prior to the date of AGM i.e. on or before 4.00 p.m. (IST) on Monday, August 1, 2022. The same will be replied by the Company suitably.
- **4.** Shareholders will get confirmation on first come first served basis depending upon the provision made by the Company.
- **5.** Shareholders will receive 'speaking serial number' once they mark attendance for the meeting. Shareholders are requested to speak only when Moderator of the meeting will announce the name and serial number for speaking.
- **6.** Please remember 'speaking serial number' and start your conversation with panelist by switching on audio of your device.
- **7.** Those shareholders who have registered themselves as a speaker will only be allowed to express their views/ask questions during the meeting.